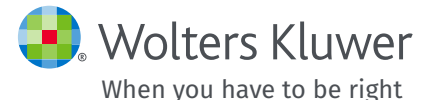

UpToDate® Anywhere *Anmeldungsleitfaden*

Dieser Anmeldungsleitfaden umfasst folgende Themen:

- Anmeldung für ein kostenloses Konto
- Zugriff auf UpToDate
- Ständige Aktualisierungen

http://www.uptodate.com/de/home www.wolterskluwer.com

# *Schneller und einfacher Zugriff Uneingeschränkter Zugriff*

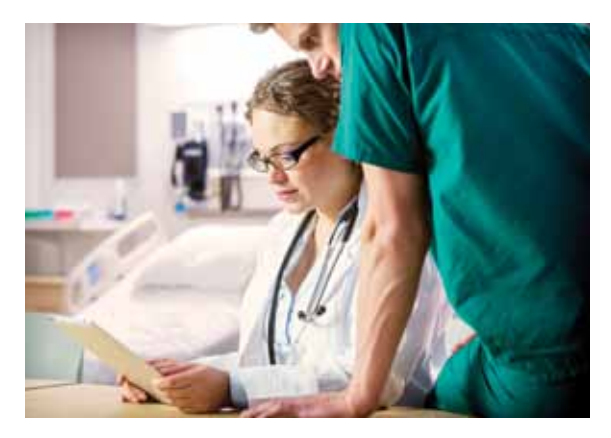

UpToDate Anywhere bietet Ihnen Zugriff auf evidenzbasierte klinische Inhalte, wann und wo immer Sie diese benötigen.

## **Ihre kostenlose Anmeldung bei UpToDate Anywhere bietet:**

- • **Mobile App** für Ihr mobiles iOS®- oder Android™- Endgerät.
- • **UpToDate MobileComplete™** soweit im Abonnement enthalten.
- • **Remote-Zugriff** über jeden Computer mit einer Internetverbindung
- • **Kostenlose CME-/CE-/CPD-Punkte** bei der Recherche klinischer Fragen mithilfe von UpToDate vor Ort und unterwegs auch über Ihr Smartphone.
- **Klinischer Newsletter** wichtige Updates unseres Redaktionsteams halten Sie immer auf dem Laufenden.

### **#Best-Practice-Tipp:**

Um auf UpToDate zuzugreifen, loggen Sie sich über den Anmeldelink mit Ihrem UpToDate-Benutzernamen und -Passwort (oder über Ihr EHR) ein. So können Sie CME-Punkte sammeln und die Inhalte jederzeit lückenlos von unterwegs und über Ihr mobiles Endgerät abrufen.

Um jederzeit uneingeschränkten Zugriff auf UpToDate zu haben, müssen Sie spätestens nach 90 Tagen Ihre Zugehörigkeit zu Ihrer abonnierten Einrichtung verifizieren.

Dafür loggen Sie sich bei jeder Nutzung einfach über das Netzwerk Ihrer Einrichtung bei UpToDate ein.

# Sie wissen nicht, ob Sie bei UpToDate eingeloggt sind?

Wenn Ihr Name und CME-Zähler nicht oben rechts im Bildschirm angezeigt werden, klicken Sie auf die Schaltfläche "Anmelden". Eine Anleitung hierzu finden Sie unter: <http://www.uptodate.com/de/node/1819>

*Die auf Ihrer App eingeblendeten Hinweise und E-Mail-Mitteilungen erinnern Sie daran, sich über das Netzwerk Ihrer Einrichtung in UpToDate einzuloggen, um Ihre Zugehörigkeit zu Ihrer Einrichtung zu verifizieren.*

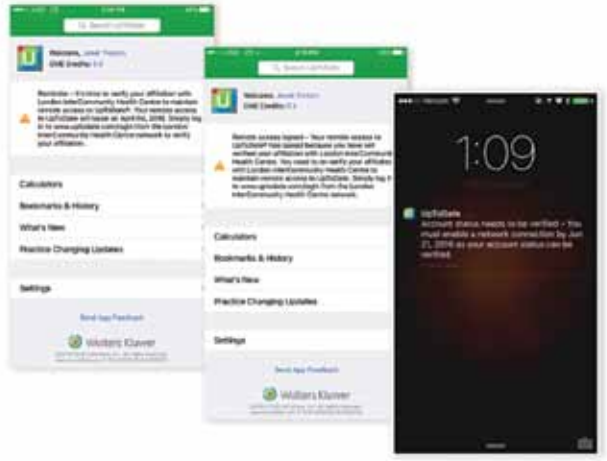

## **Registrieren Sie sich noch heute. Ganz einfach, ganz kostenlos.**

# Anmelden über Ihr EHR:

Klicken Sie den UpToDate-Link in Ihrem EHR an und füllen Sie das Anmeldeformular aus. Bequeme einmalige Anmeldung über Ihr EHR.

*– ODER* –

Besuchen Sie die Website: **http://www.uptodate. com/de/home,** wenn Sie vor Ort beim Netzwerk Ihrer Einrichtung angemeldet sind.

• Klicken Sie auf "Anmelden".

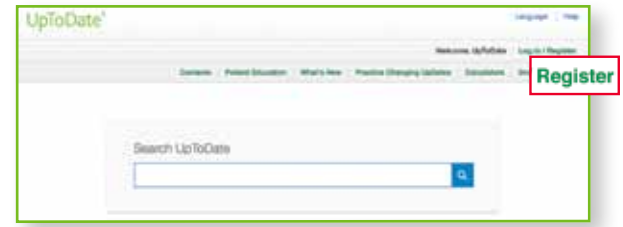

• Füllen Sie das Anmeldeformular aus.

• Nachdem Sie alle Felder ausgefüllt haben, klicken Sie auf *Anmeldung bestätigen*.

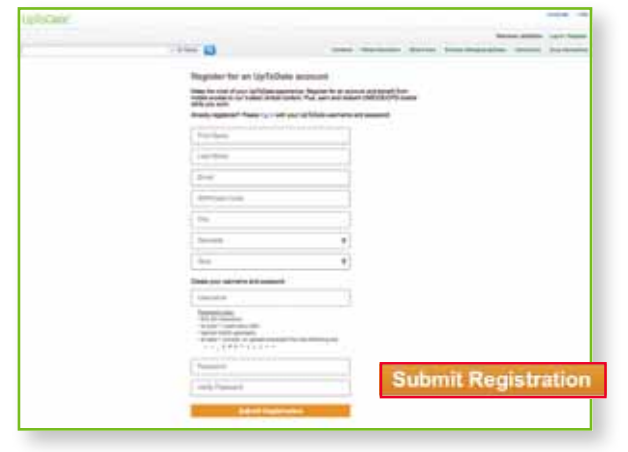

• Notieren Sie Ihren Benutzernamen und Ihr Passwort.

Nach Abschluss der Anmeldung erhalten Sie eine Bestätigungs-E-Mail von UpToDate mit Anweisungen zum Herunterladen der Mobile App.

# Zum Ändern Ihres Benutzernamens oder Ihres Passworts:

• Klicken Sie in der Symbolleiste oben auf den Link "Mein Konto", um Ihre Kontoinformationen einzusehen.

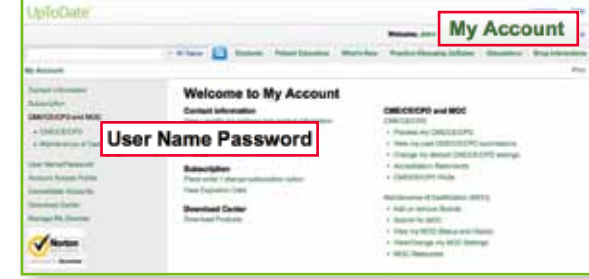

# **Sie besitzen bereits einen Benutzernamen und ein Passwort für UpToDate?**

Sofern Sie bereits über einen UpToDate-Benutzernamen und ein Passwort über eine andere Einrichtung oder ein Einzelabonnement verfügen, können Sie sich einfach mit Ihren Benutzerdaten einloggen.

- **1.** Sie können dafür [http://www.uptodate.com/](http://www.uptodate.com/de/home) [de/home](http://www.uptodate.com/de/home) über einen beliebigen Computer im Netzwerk Ihrer Einrichtung aufrufen.
- **2.** Loggen Sie sich mit Ihrem UpToDate-Benutzernamen und -Passwort ein.

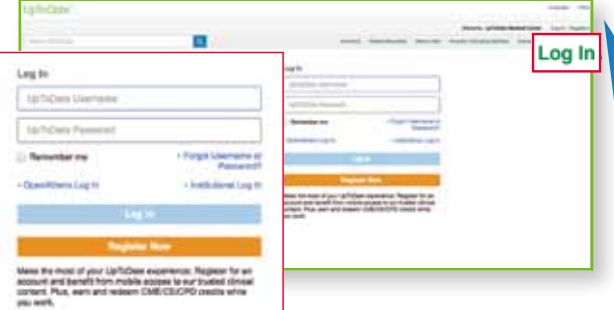

**3.** So können Sie Ihre aktuellen CME-/CE-/CPD-Punkte einsehen.

# *UpToDate® Anywhere Zugriff mit einem mobilen Endgerät*

# **UpToDate Mobile App**

Einmal angemeldet, können Sie die UpToDate Mobile App auf bis zu zwei mobilen Endgeräten installieren.

- • Mit einer einmaligen Anmeldung können Sie auch Themen markieren und CME-/CE-/CPD-Punkte erwerben.
- • Zudem können Sie Vorschläge für gängige Suchanfragen einsehen, die auf der Suchhistorie anderer Ärzte basieren.
- Zuvor angezeigte Themen lassen sich einfach wieder aufrufen.

# Herunterladen und installieren!

**1.** Suchen nach .UpToDate" in Ihrem App Store.

**2.** Rufen Sie die UpToDate Mobile App auf und loggen Sie sich mit Ihrem UpToDate-Benutzernamen und -Passwort ein. *Sie brauchen sich nur einmal anzumelden – und die App speichert Ihren Benutzernamen und Ihr Passwort.*

# **Mobile Web**

Eine Installation ist nicht erforderlich. Öffnen Sie einfach den Browser auf Ihrem mobilen Endgerät und gehen Sie auf: http://www.uptodate.com/de/ home. Anschließend klicken Sie oben rechts auf: **Anmelden**.

- • Optimierte Version von UpToDate
- • Einfache Navigation
- • Übersichtliche Anzeige der UpToDate-Inhalte im Browser Ihres Smartphones oder Tablets

# **Benutzername oder Passwort vergessen?**

- Klicken Sie im Anmeldungsbereich auf "Hilfe bei der Anmeldung".
- Sie erhalten anschließend eine E-Mail mit Ihrem Benutzernamen und einem Link zum Zurücksetzen Ihres Passworts.

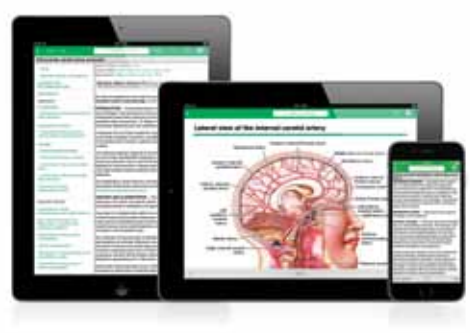

# **UpToDate MobileComplete™**

Über UpToDate MobileComplete können bei UpToDate angemeldete Nutzer sämtliche Inhalte von UpToDate auf Ihr mobiles iOS®- oder Android™-Endgerät herunterladen.

So kann auf UpToDate-Inhalte in Situationen zugegriffen werden, in denen nur ein beschränkter oder gar kein Internetzugang verfügbar ist.

*Bitte erkundigen Sie sich bei Ihrer Einrichtung, ob MobileComplete in Ihrem Abonnement enthalten ist.*

- • Durchsuchen der gesamten UpToDate-Datenbank nach evidenzbasierten Empfehlungen an jedem Ort, auch ohne Internetanschluss.
- • Inhalts-Updates können bei Verbindung des mobilen Endgeräts mit einem WLAN-Netz im Hintergrund heruntergeladen und übernommen werden.

Eine Liste mit den technischen Anforderungen für unterstützte mobile Endgeräte für UpToDate Mobile App und UpToDate MobileComplete finden Sie auf: [http://www.uptodate.com/de/](http://www.uptodate.com/de/home/uptodate-mobile-access) [home/uptodate-mobile-access](http://www.uptodate.com/de/home/uptodate-mobile-access).

# *Kontakt*

# **Kundenservice für Endbenutzer**

**Als Einzelabonnent oder Nutzer innerhalb einer Einrichtung** steht Ihnen unser Endbenutzer-Support zur Verfügung:

### E-Mail:

[customerservice@uptodate.com](mailto:customerservice@uptodate.com)

## Telefon:

+1 800 998 6374 oder +1 781 392 2000 Montag bis Freitag 7.00 Uhr bis 21.00 Uhr (Eastern Time)

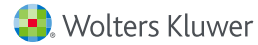